Ir a planillas / configuración / Conceptos personalizados Trabajadores.

Si es que no aparece nada regístralo de la siguiente manera.

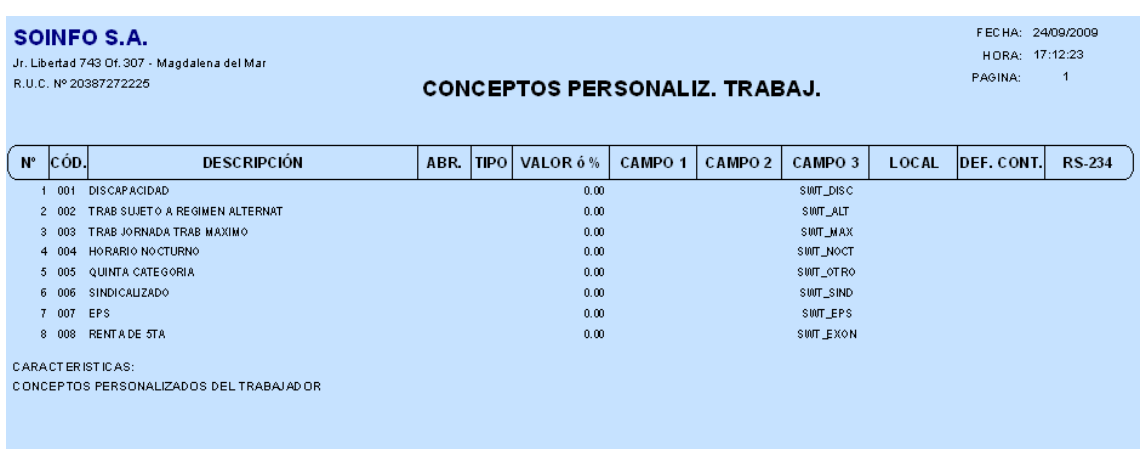

Ir a Planillas / trabajadores / Person.

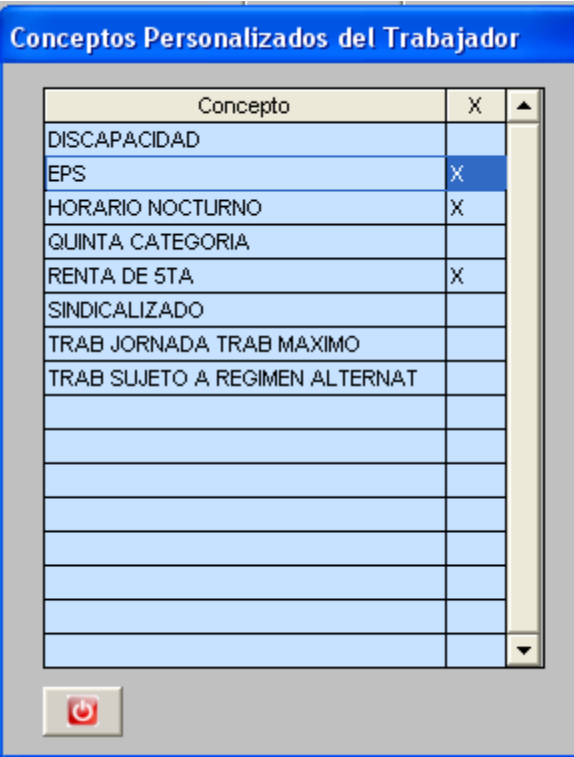

Marcas los conceptos que le corresponden al trabajador.